## **Instrukcja rozwiązania błędu "Nie wykryto karty w urządzeniu kryptograficznym"**

## **Rozwiązanie błędu dla czytnika SDI011**

Błąd pojawia się w momencie podpisania akcji, wygląda jak na poniższym zrzucie:

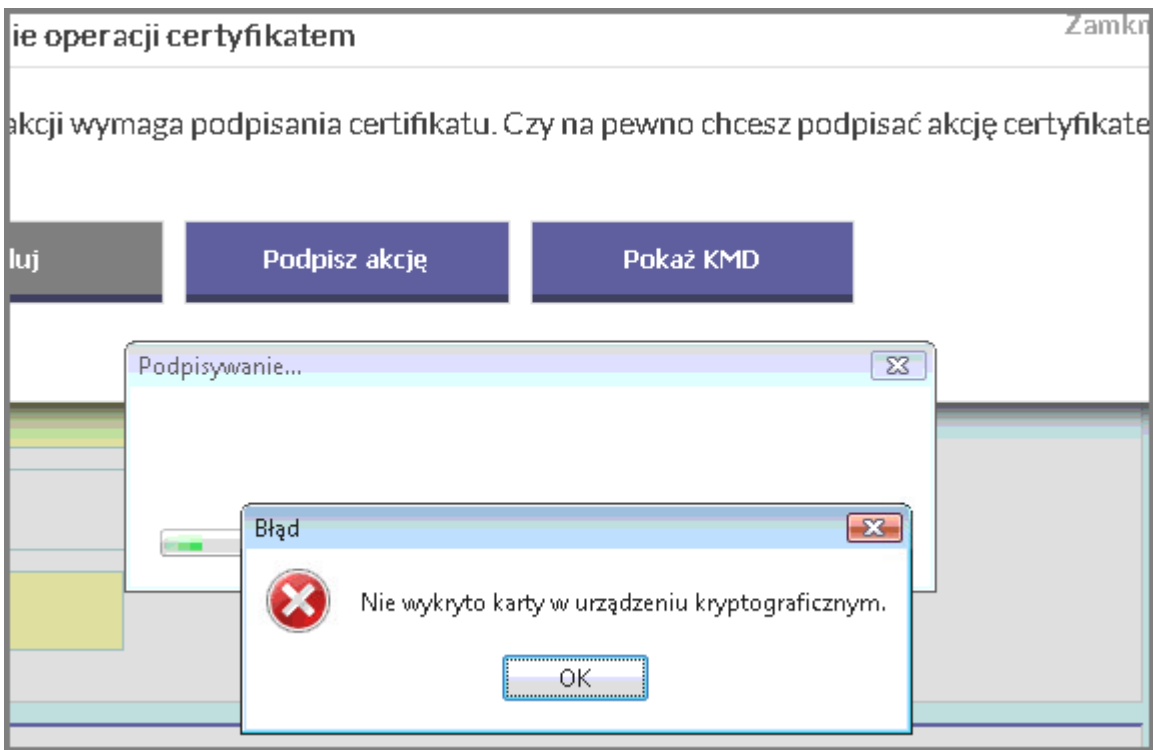

Kroki które należy wykonać by zlikwidować błąd:

Krok 1.

Czytnik SDI011 posiada dwa moduły – *Contactless* oraz Smart Card Reader. Karta jest widziana w module Smart Card Reader. W module *Contactless* nie widać karty.

Krok 2.

Na ikonie *Komputer* klikamy prawym przyciskiem myszy i wybieramy *Zarządzaj*, z listy wybieramy *Menadżer urządzeń*, rozwijamy *Czytniki kart inteligentnych*

Zaznaczamy czytnik *SDI011 Generic USB Contactless Reader*

Należy wyłączyć moduł *Contactless*, jak na załączonym obrazku.

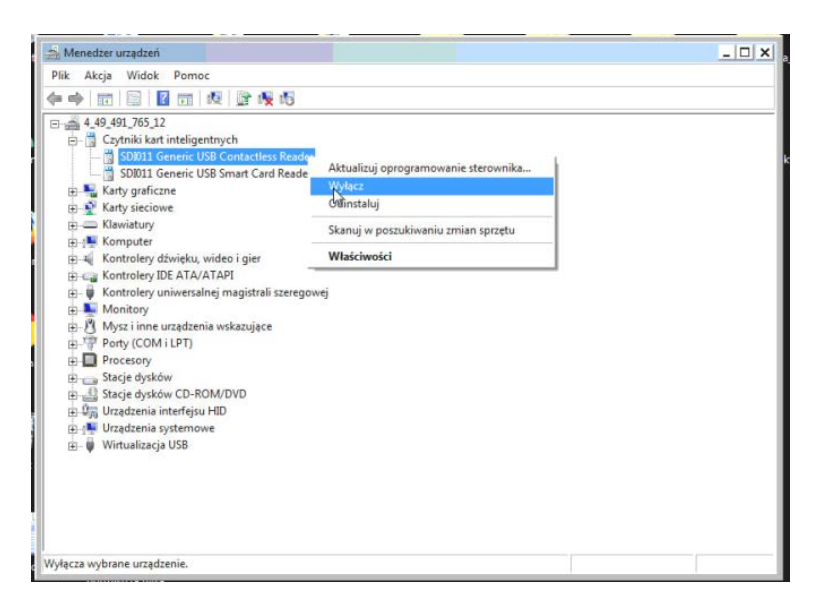

Krok 3.

Sprawdzenie: proszę podpisać akcję w aplikacji Źródło.

**Zespół Service Desk PL.id** portal zgłoszeniowy: [https://pomoc.coi.gov.pl](https://pomoc.coi.gov.pl/) tel. (42) 253 54 99 wew. 2 Centralny Ośrodek Informatyki Al. Marszałka Piłsudskiego 76

90-330 Łódź